## Содержание

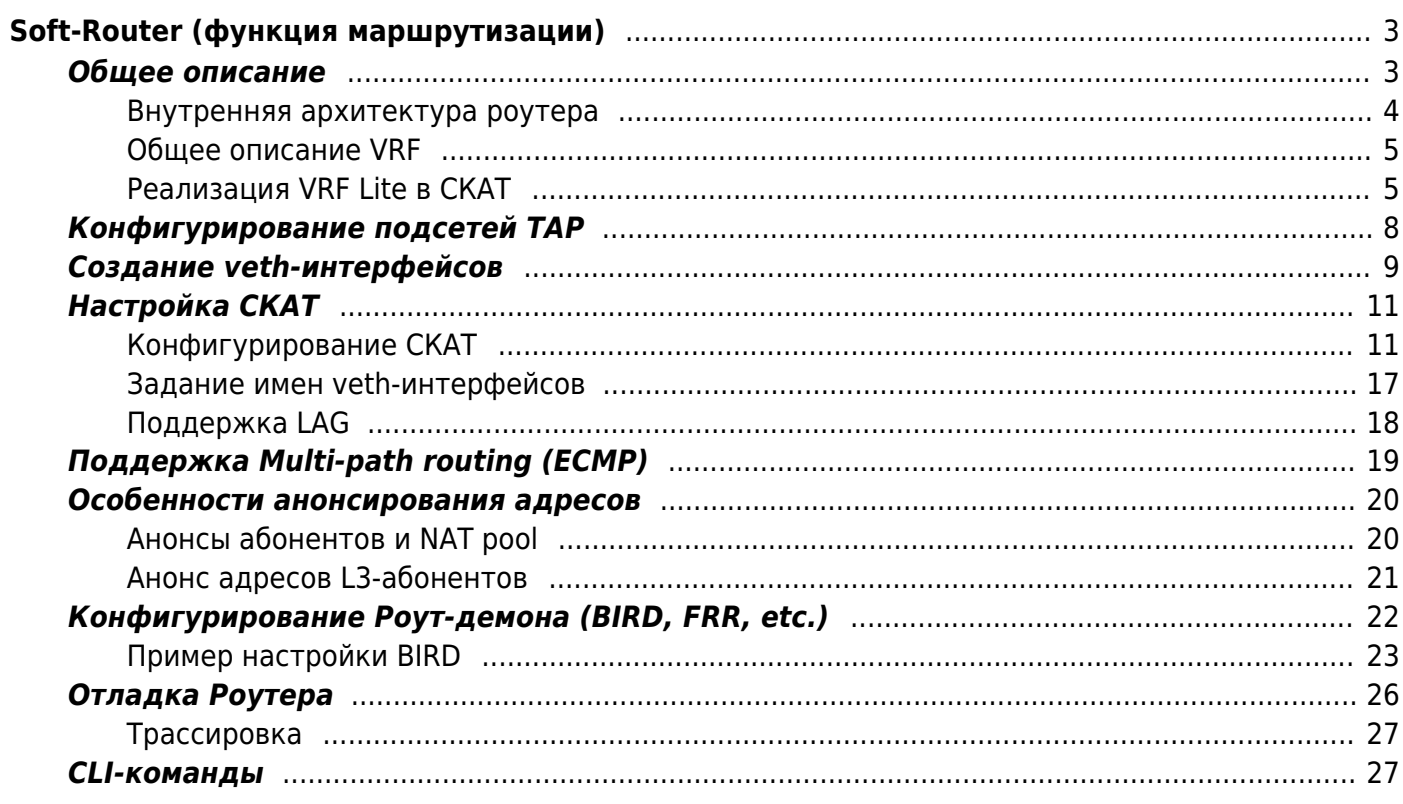

# <span id="page-2-0"></span>**Soft-Router (функция маршрутизации)**

## <span id="page-2-1"></span>**Общее описание**

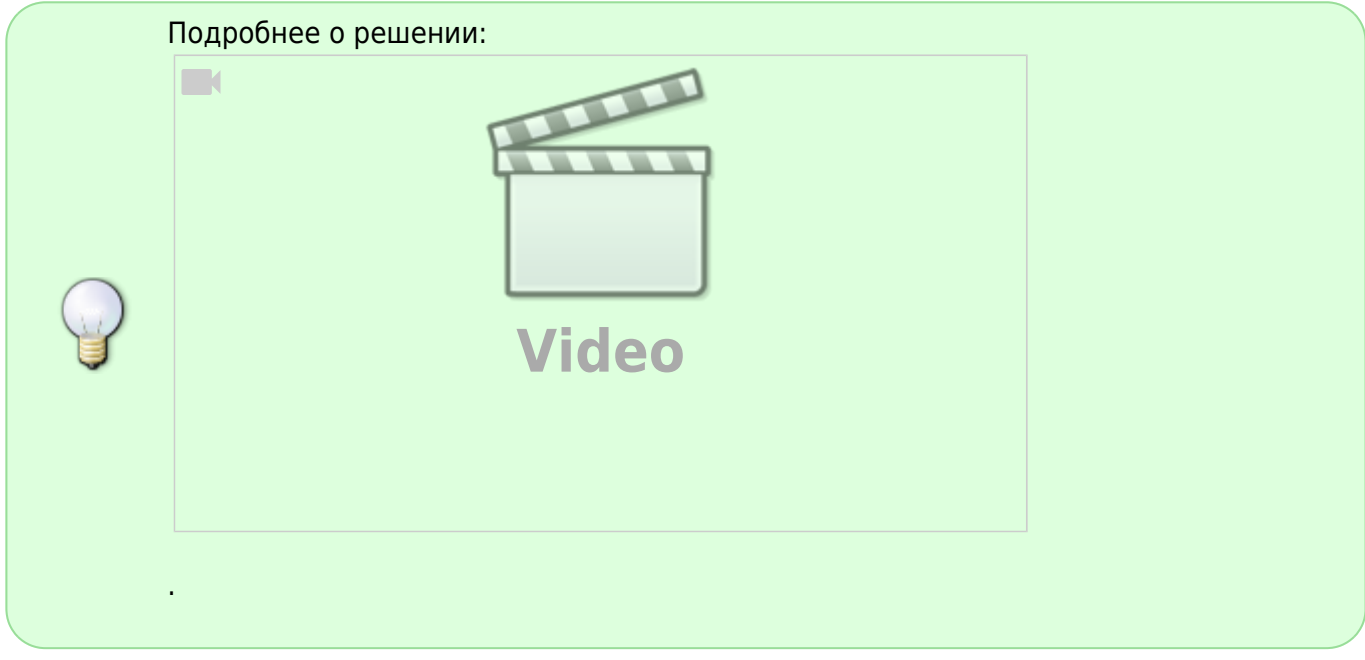

Сам СКАТ не занимается построением таблицы маршрутизации. Он делегирует эту работу проверенным специализированным инструментам, в примере [внутренней архитектуры роутера](#page-3-1) использован [роут-демон BIRD.](#page-21-1) Роут-демон обрабатывает требуемые протоколы маршрутизации (BGP, OSPF и пр.) и по ним строит общую таблицу маршрутизации, которую загружает в ядро. СКАТ по этой таблице осуществляет маршрутизацию пакетов.

> Вместо BIRD можно использовать любой другой демон, строящий таблицу маршрутизации в ядре Linux, например, [FRRouting,](https://frrouting.org/) [QUAGGA,](https://www.quagga.net) [Juniper CRPD](https://www.juniper.net/documentation/product/en_US/crpd) и другие. СКАТ для вычитывания таблицы маршрутизации использует только стандартный интерфейс Linux, поэтому совместим с любым демоном.

> В будущих версиях в целях экономии памяти возможно появление опциональных специализированных API для связи с тем или иным демоном, чтобы миновать построение kernel route table и взаимодействовать с демоном напрямую, минуя ядро.

Так как BIRD строит таблицу маршрутизации в ядре ОС, то, во избежание применения этих правил самим Linux-сервером, роут-демон BIRD работает в отдельном net namespace (на схеме [внутренней архитектуры роутера](#page-3-1) это bird netns). Пакеты протоколов маршрутизации поступают на in/out-девайсы СКАТа в общем трафике. Для каждого in/out-девайса создается veth-пара «теневых» интерфейсов с предопределенными именами: dpi-интерфейс veth-пары работает как TAP-интерфейс, rib-интерфейс - как обычный системный интерфейс в netns BIRD'а.

Системные требования описаны в разделе [Требования к оборудованию и производительность](https://wiki.vasexperts.ru/doku.php?id=dpi:dpi_brief:dpi_requirements:start#системные_требования_для_маршрутизатора_soft-router).

### <span id="page-3-1"></span><span id="page-3-0"></span>**Внутренняя архитектура роутера**

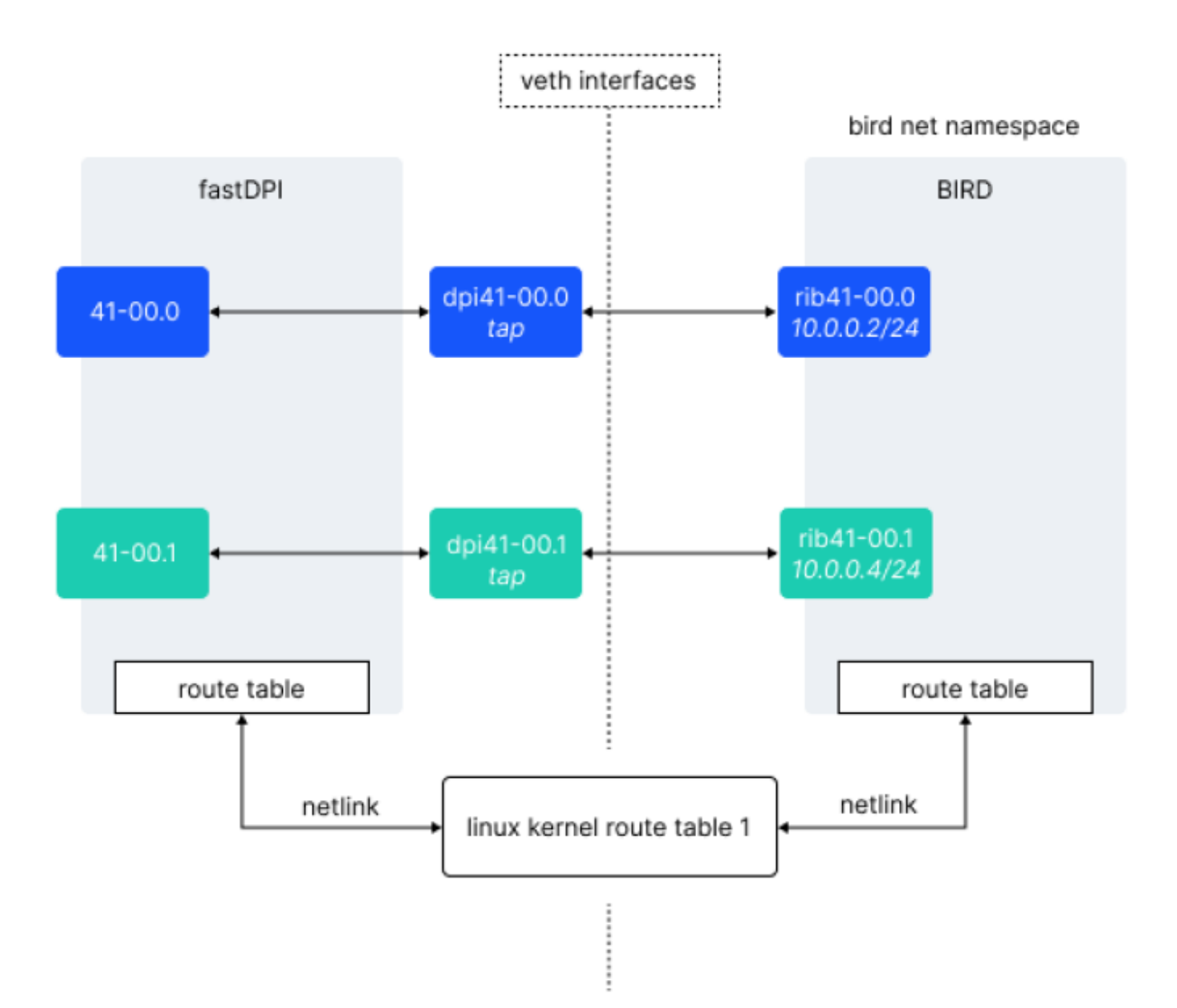

Данные из kernel route table вычитываются (rtnetlink) в RIB роутера. RIB - это префиксное дерево, его удобно модифицировать по событиям изменения (удаления/добавления записей) route table ядра. Но использовать RIB в маршрутизации нельзя, так как он не поддерживает многопоточный доступ со стороны рабочих потоков (требуется блокировка, что неприемлемо). Поэтому в СКАТ RIB живет в потоке роутера и недоступен рабочим потокам.

Рабочие потоки используют FIB. Эта структура заточена на многопоточный поиск (LPM - longest prefix match), но не предназначена для модификаций (удаления/добавления новых записей). FIB можно только построить с нуля по RIB и затем использовать для LPM. Поэтому в СКАТ существуют два FIB - текущая (которая сейчас используется для роутинга рабочими потоками) и «будущая». СКАТ раз в router\_fib\_refresh секунд проверяет, не было ли изменений в RIB с момента построения текущей FIB. Если изменения были, СКАТ строит (в потоке роутера) новую FIB на месте «будущей», а затем переключает текущую FIB на новую. Тем самым

рабочие потоки увидят все изменения, которые произошли в таблице маршрутизации.

#### **Значения по умолчанию в роутере**

**router max ip4 route count = 1000000.** Максимальное количество маршрутов IPv4 для конкретного VRF.

**router max ip6 route count = 200000.** Максимальное количество маршрутов IPv6 для конкретного VRF.

**router\_multipath\_page = 8192.** Максимальное число страниц для распределения multi-path маршрутов.

**router\_fib\_refresh = 15s.** Интервал обновления FIB.

**router\_arp\_cache\_size = 1024.** Размер ARP-кеша.

### <span id="page-4-0"></span>**Общее описание VRF**

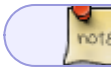

Статья в блоге: [VRF Lite и L3VPN в СКАТ](https://vasexperts.ru/blog/skat/vrf-lite-i-l3vpn-v-skat/)

В СКАТ реализован VRF Lite — он разделяет таблицы маршрутизации, но не помещает трафик отдельного VRF в уникальный туннель (MPLS, VXLAN).

VRF (Virtual Routing and Forwarding instance) — это механизм виртуализации маршрутизации. VRF позволяет создавать виртуальные маршрутизаторы на одном физическом устройстве с независимыми таблицами маршрутизации, списками интерфейсов и другими параметрами. Это позволяет создавать виртуальные изолированные среды и гарантирует, что каждый VRF имеет независимые настройки и не имеет общих параметров с другими VRF и физическим устройством. Коммуникация между разными VRF возможна, но строго локальна для данного устройства, и VRF на одном маршрутизаторе никак не связан с VRF на другом.

Каждый VRF представляет собой отдельный VPN и не пересекается с другими VRF.

Примером может служить выделение трафика от IPTV приставки, которая также находится в L2-домене с BRAS, как и CPE (Customer Premises Equipment — сетевое оборудование, которое обеспечивает доступ пользователя к сети провайдера). IPTV приставка получает доступ только к локальным ресурсам, CPE получает доступ в интернет.

VRF может называться Virtual Routing Instance в Juniper, VRF в Cisco и MikroTik, но всё это механизм виртуализации маршрутизации с аналогичными функциями.

#### <span id="page-4-1"></span>**Реализация VRF Lite в СКАТ**

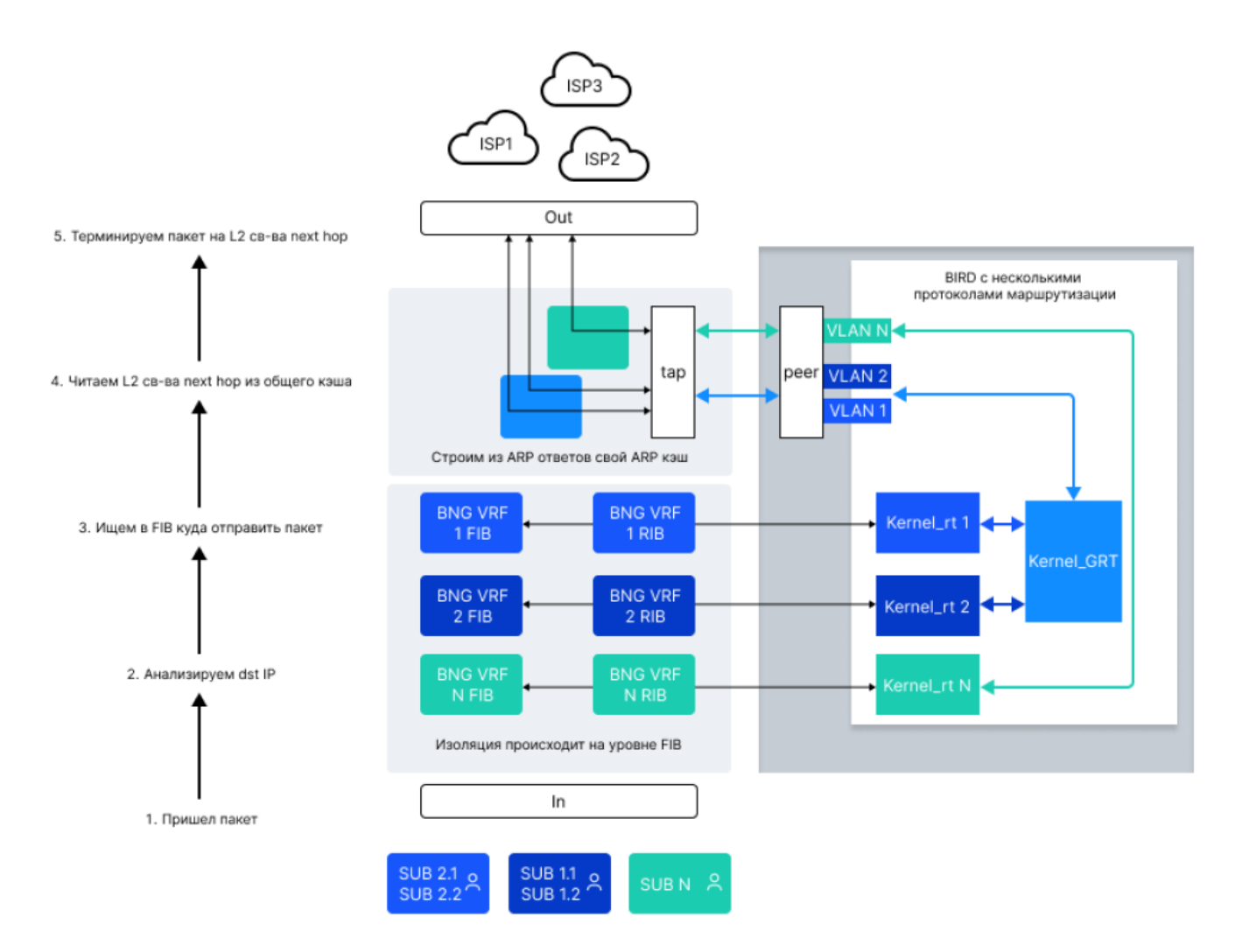

Приставка Lite означает, что СКАТ только разделяет таблицы маршрутизации, но не помещает трафик отдельного VRF в уникальный туннель (MPLS, VXLAN). VRF Lite позволяет изолировать предоставляемые сервисы между собой и оптимизировать маршрутизацию при использовании разных каналов.

Реализация VRF Lite в СКАТ выполнена с помощью Soft-Router, который строит RIB таблицу и пишет/читает из таблицы. СКАТ отводит трафик в ядро Linux для демона маршрутизации. FastDPI обеспечивает построение FIB таблицы.

Демон маршрутизации работает в изолированном пространстве для того, чтобы операционная система не стала роутером. СКАТ направляет всю сигнализацию в роутер, роутер сам строит правила маршрутизации и после этого СКАТ, учитывая эти правила, начинает заниматься переадресацией и маршрутизацией пакетов.

В текущей версии на данный момент нет поддержки L3VPN и MPLS, но при необходимости можно настроить особую контекстную маршрутизацию. VRF Lite в СКАТ — это отдельная услуга 254, которая может быть как подключена абоненту, так и не подключаться. Абонент по умолчанию попадает в указанный в СКАТ VRF по умолчанию.

#### **Логика работы**

Маршрутизация в СКАТ может происходить с помощью демонов маршрутизации FRR или BIRD — это отдельный процесс, который занимается обменом динамической маршрутизации

протоколов сигнализации (BGP, OSPF). В контексте VRF Lite архитектуре Linux, на которой работает СКАТ, больше подходит BIRD. При использовании BIRD есть возможность работать с route leaking (перетеканием маршрутов) между таблицами маршрутизации.

В этом разделе рассмотрены варианты с одним пространством имен и несколькими таблицами маршрутизации, что больше подходит для демона маршрутизации BIRD. Также существует концепция с несколькими пространствами имен и с одной таблицей. Эта концепция более характерна для FRR.

GRT (Global routing table) на данной схеме — условное название, это точно такая же kernel route table, как и остальные на схеме. Таблица названа так для удобства тестирования и усложнения проверок. В ней использовались собственные правила маршрутизации от нескольких роутеров, они могут быть множественные, либо иметь свои контексты.

Все правила и фильтры настраиваются в роутере (в данном случае — в BIRD). При запуске BIRD, когда работает СКАТ и поднимается BGP-соседство, одни приходящие маршруты складываются в таблицу Kernel\_rt N, другие складываются в GRT и потом по заданным правилам перетекают в Kernel\_rt 1 и Kernel\_rt 2.

В СКАТ описаны всё те же N VRF, направленные на определенные таблицы с правилами маршрутизации. Каждый инстанс читает из таблиц, на основе этих таблиц строятся изолированные FIB.

СКАТ имеет свой уникальный ARP-кеш, который он строит на основе ответов на ARP-запросы. В СКАТ может быть несколько ARP-таблиц, у нескольких VRF может быть одна общая таблица.

Вследствие **изоляции** в рамках СКАТ одна и та же подсеть может быть доступна через разные hop и разные роутеры и маршрутизироваться по-разному. После того как построится FIB, когда пойдет трафик — сначала авторизуется абонент и помещается в нужный VRF. FIB может обновляться уже после того, как абонент авторизовался. Перемещать абонента между VRF можно динамически после авторизации абонента с помощью CoA.

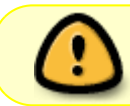

Default gateway для этого абонента тоже будет перемещен в другой VRF и может стать недоступен для других абонентов (которые могут уже использовать сеть).

Действия при исходящем от абонента трафике:

- 1. Найти, к какому VRF принадлежит абонент.
- 2. Найти, куда направлен пакет.
- 3. Найти в FIB, на какой hop затерминировать пакет и терминировать. **Актуально только при создании flow, далее nexthop запоминается для flow.**

Действия при входящем трафике:

- 1. Анализ dest.
- 2. Проверка состояния абонента.
- 3. Тест на оригинацию пакета.

Для других групп абонентов все происходит аналогично изолированно, в соответствии с правилами. Анонсирование происходит из того VRF, на котором находится абонент.

## <span id="page-7-0"></span>Конфигурирование подсетей ТАР

Для каждого router device обязательно должно быть указано, какие подсети отводятся на ТАР (фактически, это отведение пакетов протоколов маршрутизации на BIRD). СКАТ будет выделять из общего трафика на девайсе обращения к этим подсетям и направлять все такие пакеты на соответствующий ТАР-интерфейс.

Подсети задаются параметрами subnet (для IPv4) и subnet6 (для IPv6) в описании router device. Каждая подсеть задается отдельным параметром subnet/subnet6. Всего в описании router device может быть до 16 разных subnet параметров и до 16 разных subnet6. Например, такая конфигурация

```
router device \{# Имя девайса из in dev/out dev
    device=41-00.1# Имя ТАР-интерфейса для девайса (default='dpi' + device)
    tan = dbi41# Имя парного ТАР-интерфейса в netns для девайса (default='rib' +
device)peer=rib41# Какие IPv4-подсети отводим на ТАР
    subnet=10.0.2.0/30subnet=8.8.8.0/29# Какие IPv6-подсети отводим на TAP
    subnet6=2001: 1/124
        # link-local адресинтерфейса, с которым взаимодействует bird
    subnet6=fe80::82d:cff:fe5f:9453/128
```
задает две IPv4-подсети для девайса 41-00.1, которые будут отводиться на TAP-интерфейс tap41 и одну IPv6-подсеть + link-local адрес интерфейса, с которым взаимодействует bird.

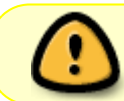

Если используется IPv6, следует учитывать, что в IPv6 большую роль играют linklocal адреса, которые также должны быть указаны в параметрах subnet6.

OSPF использует мультикастные адреса 224.0.0.5 и 224.0.0.6, поэтому если на router device используется протокол OSPF, эти адреса тоже следует задать в описании router device:

```
router device \{device=41 00.1tap = dp i 41peer=rib41# OSPF multicast
   subnet=224.0.0.5/32
    subnet=224.0.0.6/32
```
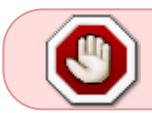

В параметре router device должна быть указана хотя бы одна IPv4 или IPv6подсеть.

## <span id="page-8-0"></span>Создание veth-интерфейсов

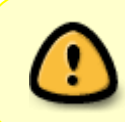

Все, что описано в данном разделе, - создание veth-интерфейсов, запуск BIRD и пр. - должно быть задано в скриптах загрузки системы и выполняться до запуска fastdpi.

Пусть у нас в fastdpi.conf заданы следующие девайсы:

in  $dev=41 - 00.0$ out dev=41-00.1

Предположим, что нам требуется настроить в BIRD протокол BGP для uplink, то есть на девайсе  $41 - 00.1$ 

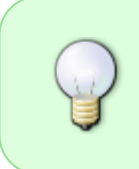

Теневые veth-интерфейсы нужно создавать для каждого in/out-девайса, в трафике которого идут пакеты протоколов маршрутизации, они требуют конфигурирования в BIRD. Если девайс не участвует в маршрутизации (как in dev=41-00.0 в этом примере), для него не надо создавать veth-пару.

Чтобы перенаправить BGP-трафик с 41-00.1 на BIRD, который работает в bird netns, нам нужно создать veth-пару теневых для 41-00.1 интерфейсов.

Создаем bird netns (имя bird здесь выбрано произвольно, вы можете использовать другое имя netns), в котором будет работать BIRD:

ip netns add bird

Создаем veth пару:

**ip link** add dpi41-00.1 type veth peer name rib41-00.1 netns bird

rib-интерфейс должен иметь IP-адрес (и IPv6, если IPv6 поддерживается). Этот адрес будет адресом ВGP-пира для ВGP-соседа.

ip netns exec bird ip address add  $10.0.0.4/24$  broadcast  $10.0.0.255$  dev  $rib41 00.1$ ip netns exec bird ip address add  $2098:4/124$  dev rib41-00.1 # включаем ARP на интерфейсе

#### **ip** netns exec bird **ip link** set dev rib41-00.1 arp on

*# set tx checksum offload off -* выключаем расчет контрольной суммы на интерфейсе # замечено, что расчет *CRC* на интерфейсе может быть некорректным (по крайней мере, на некоторых сборках ядра *CentOS-8)*

**ip** netns exec bird ethtool -K rib41-00.1 tx off

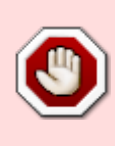

IP-адрес rib-интерфейсов должны отличаться от IP-адреса СКАТ, задаваемого параметрами bras arp ip и bras ipv6 address. Более того, во избежание непонятных ситуаций адреса bras\_arp\_ip и bras\_ipv6\_address не должны входить ни в какую подсеть, отводимую на TAP-интерфейсы.

dpi-интерфейс **не должен** иметь ни IPv4, ни IPv6 адреса, так как в СКАТ он используется как TAP-интерфейс и наличие на нем адресов не требуется (более того, даже может мешать, если сам интерфейс начнет генерировать и отправлять пакеты):

```
ip link set dev dpi41-00.1 arp off
# Disable IPv6 on dpiXXX interfaces (чтобы не было даже link-local адреса)
echo 1>/proc/sys/net/ipv6/conf/dpi41-00.1/disable ipv6
```
Наконец, поднимаем все созданные интерфейсы:

**ip link** set dpi41-00.1 up **ip** netns exec bird **ip link** set lo up **ip** netns exec bird **ip link** set rib41-00.1 up

Не забываем про firewall:

firewall-cmd --zone=internal --add-source=10.0.0.1/24

Не забывайте, что BIRD должен быть запущен в bird netns:

**ip** netns exec bird /usr/local/sbin/bird

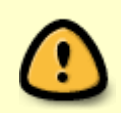

Состоянием линков veth-интерфейсов управляет СКАТ: если девайс 41-00.1 link down, то СКАТ переведет в link down veth-интерфейсы этого девайса; как только линк 41-00.1 поднимется, СКАТ переведет veth-интерфейсы в link up.

#### Как быть с VLAN?

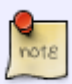

СКАТ пересылает пакеты в rib-интерфейсы «как есть», без всякого преобразования. Это значит, что в случае наличия VLAN, нужно средствами Linux создать vlan-интерфейсы на rib-интерфейсе, а уже к этим vlan-интерфейсам привязать bird.

В fastdpi.conf vlan-интерфейсы, созданные на rib-интерфейсе, не должны нигде фигурировать, — вы должны в качестве tap и peer указать два конца veth-пары.

**MTII** 

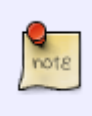

СКАТ **не** выставляет MTU на veth-интерфейсах. При конфигурировании vethинтерфейсов следует задать MTU штатными средствами Linux.

## <span id="page-10-0"></span>**Настройка СКАТ**

### <span id="page-10-1"></span>**Конфигурирование СКАТ**

#### **Обязательные параметры**

Чтобы включить функционал роутера, в fastdpi.conf необходимо активировать параметр

 *# [cold]* Включение функционала роутера # Булевый параметр: *# 0, false, off -* функционал роутера отключен *(default) # 1, true, on -* функционал роутера включен # Не допускает изменения "на лету" через *reload* router=1

Далее необходимо указать, в каком netns работает BIRD и номер таблицы маршрутизации ядра, которую он строит:

```
 # [cold] Имя net namespace, в котором запущен BIRD
router netns=bird
     # [cold] Номер таблицы маршрутизации ядра, которую использует fastDPI
router kernel table=1
```
Также обязательно должны быть заданы следующие параметры BRAS, даже если никакой из режимов BRAS не включен:

```
 # Виртуальный MAC-адрес СКАТ
bras_arp_mac=00:E0:ED:43:84:42
```
 # Виртуальный *IP-*адрес СКАТ bras\_arp\_ip=188.227.73.40

# Если используется *IPv6,* необходимо задать виртуальные *IPv6-*адреса:

```
 # Задает глобальный IPv6 адрес СКАТа
bras_ipv6_address=2098::1
```

```
 # Задает IPv6 link-local адрес СКАТа (префикс FE80::/10)
     # Если данный параметр не задан явно, он вычисляется по bras_arp_mac
#bras_ipv6_link_local
```
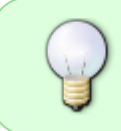

Эти три параметра являются **обязательными** для включения роутера. Прочие параметры, перечисленные ниже, не являются обязательными и предназначены для тонкой настройки роутера в СКАТ.

#### **Дополнительные параметры**

#### Максимальное число маршрутов задается параметрами:

 *# [cold]* Максимальное число маршрутов в *IPv4 route table* # По умолчанию = 1000000 *#router\_max\_ip4\_route\_count=1000000*

 *# [cold]* Максимальное число маршрутов в *IPv6 route table* # По умолчанию = 200000 *#router\_max\_ip6\_route\_count=200000*

СКАТ при старте в режиме роутера преаллоцирует память для внутренних route table в соответствии с этими параметрами. Советуем устанавливать эти опции (если необходимо) с запасом в 20-30%, чтобы в процессе работы роутера гарантированно хватило преаллоцированной памяти.

Рабочая таблица маршрутизации (FIB) СКАТ обновляется раз в router\_fib\_refresh секунд:

 *# [hot]* Период обновления *FIB,* секунд # По умолчанию - раз в 15 секунд *#router\_fib\_refresh=15*

Устанавливать данный параметр слишком маленьким (меньше 5 секунд) особого смысла нет.

Максимальный размер neighbor cache (ARP cache) и тайм-аут обновления записей этого кеша задается параметрами:

 *# [cold] Max* размер *ARP cache (neighbor* с*ache* для *IPv6)* # По умолчанию *- 1024, max = 32K #router\_arp\_cache\_size=1024*

СКАТ содержит отдельные neighbor-кеши для IPv4 и IPv6, каждый размером router arp cache size.

СКАТ сам не посылает ARP-запросы для устаревших записей кеша. Вместо этого он полагается на обновление кеша со стороны ядра Linux: СКАТ мониторит ARP-ответы, приходящие на адрес подсети TAP-интерфейсов, и в соответствии с этими ответами обновляет свой ARP-кеш. То же самое относится и к IPv6 (мониторинг ICMPv6 neighbor discovery).

Роутер работает в отдельном потоке на отдельном ядре CPU. При старте СКАТ задает параметры этого потока по умолчанию, которые могут быть изменены параметрами:

*# [cold]* Добавление к приоритету служебного потока роутера (повышение

приоритета) #router sched add prio=0

# [cold] Ядро привязки потока роутера, -1 - автоопределение #router bind core =- 1

Изменять эти параметры надо только в крайнем случае, лучше дать СКАТу самому определить ядро и приоритет. Например, явное указание ядра для роутера router bind core может пригодиться в случае, если ядер не хватает; тогда можно явно привязать роутер к ядру, к которому привязан какой-то другой служебный поток (ajb, ctl).

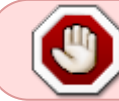

Ни в коем случае не привязывайте роутер к ядру рабочего потока или диспетчера!

#### Конфигурирование VRF

Настройки router netns и router kernel table задают VRF по умолчанию (default VRF) и применяются при описании других VRF как значения по умолчанию для соответствующих параметров VRF.

При подготовке fastDPI к работе в режиме роутера администратору нужно создать необходимые netns и TAP-интерфейсы для отвода трафика на route-демоны. В конфигурации fastdpi.conf указываются уже готовые (существующие) netns и TAP-интерфейсы, только в этом случае запустится СКАТ.

Каждая VRF задается отдельной новой секцией в конфигурации роутера:

#### Описание таблицы маршрутизации (VRF)

```
router_vrf {
        id =netns =kernel table=
    neighbor cache=
        ι
```
#### router default vrf=

id — строка, уникальный id VRF. Для абонента в Радиус VSA авторизации может быть указана VRF - это и есть данный id. Максимальный размер - 15 символов.

netns - имя netns, из которого вычитывается VRF. Если не задано - считается равным опции router netns. В этом netns находятся реег ТАР-интерфейсы для данной VRF.

**kernel table** - номер таблицы маршрутизации ядра для данной VRF. Если не задано считается равным опции router kernel table.

router default vrf - строка, id default VRF. Default VRF используется для абонентов, у которых нет свойства vrf id.

**neighbor\_cache** — cтрока, имя ARP кеша для данной VRF по умолчанию, каждый VRF имеет свой собственный, изолированный от других ARP/Neighbor кеш. Если нужно, чтобы несколько разных VRF имели общий ARP/Neighbor кеш, то следует задать в описании этих VRF одно и то же значение опции neighbor cache.

Параметры для данной VRF:

**max\_ip4\_route\_count** — максимальное количество маршрутов IPv4. **max ip6 route count** — максимальное количество маршрутов IPv6. **multipath\_page** — максимальное число страниц для распределения multi-path маршрутов. Одна страница вмещает 64 разных multi-path маршрута. На одной странице могут размещаться маршруты нескольких ECMP-групп. Одна группа может быть размещена по нескольким страницам (если количество маршрутов в группе более 64, если нет ограничений на количество маршрутов в демоне роутера) **fib\_refresh** — интервал обновления FIB.

**arp\_cache\_size** — размер ARP-кеша.

Эти параметры определяют требуемую память и частоту обновления для данного VRF. Здесь можно указать значения по умолчанию (берутся из глобальных опций) или переопределить их.

- Если в конфигурации **нет** секций router\_vrf, режим работы остается прежним: back compatibility, это означает, что в СКАТ описана одна VRF, которая является дефолтной.
- Если в конфигурации **есть** секции router\_vrf, режим работы поддержка VRF. При этом ровно одна VRF должна быть дефолтной, то есть должна быть задана опция router default vrf=id дефолтной VRF.

**bras\_vrf\_isolation** - изоляция VRF. L2 BRAS не изолирует абонентов из разных VRF: Если данный режим включен (1), то абоненты из разных VRF будут изолированы друг от друга. Значение по умолчанию: 0. При включении этой опции:

- 1. ARP абонента к шлюзу обрабатывается fastDPI только если абонент и шлюз в одном VRF
- 2. ICMP ping шлюза обрабатывается fastDPI только если абонент и шлюз в одном VRF
- 3. local interconnect применяется только если оба абонента в одном VRF

**bras\_egress\_filtering** - фильтрация исходящего трафика subs→inet (битовая маска). По умолчанию отключена (0). При включении этой опции пакет будет дропнут при выполнении следующих условий:

- 1. IP-адрес абонента (srcIP) неизвестный для L2 BRAS
- 2. bras term by as  $= 0$
- 3. AS абонента не local

#### **Описание router\_device**

В описание router device добавляется id VRF. Описание одного интерфейса роутера:

```
router device {
     device=
     tap=
     peer=
     vrf=
```

```
subnet =subnet =subnet6=subnet6=
```
device - имя девайса из in dev/out dev.

 $tan -$  имя ТАР-интерфейса для девайса (default='DPI' + device). **peer** — имя парного ТАР-интерфейса в netns для VRF (default='rib' + device). vrf - идентификатор VRF, в котором находится реег. Если не указан - считается равным default VRF

subnet и subnet6 — подсети, отводимые из общего трафика на ТАР-девайс. Для router device обязательно должен быть задан хотя бы один параметр subnet или subnet6!

subnet — перечисление IPv4-подсетей, отводимых из общего трафика на ТАР-девайс. subnet6 — перечисление IPv6-подсетей, отводимых из общего трафика на ТАР-девайс.

Каждая IPv4 и IPv6 подсеть указывается отдельно в параметре subnet и subnet6 соответственно. Всего может быть не более 16 параметров subnet и 16 параметров subnet6 для одного router device.

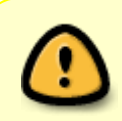

Подсети для одного порта не должны пересекаться. Например, BGP1 из VRF1 - подсеть 10.20.30.0/24, BGP2 из VRF2 - подсеть 10.20.30.0/20.

#### Управление VRF абонентами

VRF ID поступает в fastDPI при авторизации, в новой услуге 254.

 $VasExpress-Particle-Profile =  $\alpha$ 254:VRFID $\infty$$ 

Здесь "VRF ID" - идентификатор VRF.

#### Пример настройки VRF в CKAT

```
in dev = 0b - 00.0out dev=13 00.0
scale factor=1
ctrl_port=29000
ctrl dev=lo
federal black list=0
black list sm=1
black_list_redirect=http://vasexperts.ru/test/blocked.php
```

```
num_threads=1
router=1
router_vrf {
         id=ROUTER
         netns=router
         kernel_table=100
         neighbor_cache=shared
}
router vrf {
         id=ROUTER2
         netns=router
         kernel_table=101
         neighbor_cache=shared
}
router device {
         device=13-00.0
         vrf=ROUTER
         tap=dpi
         peer=rib
         subnet=224.0.0.5/30
         subnet=192.168.123.69/32
}
router_device {
         device=13-00.0
         vrf=ROUTER2
         tap=dpi
         peer=rib
         subnet=192.168.123.70/32
}
router_subs_announce=6
enable auth=1
auth_servers=127.0.0.1%lo:29002
bras_enable=1
bras_arp_ip=10.10.102.189
bras_arp_mac=00:0c:29:f5:85:47
bras dhcp mode=1
bras_dhcp_server=10.10.99.3%ens256;reply_port=67
bras_pppoe_enable=1
bras_pppoe_session=100
bras_ppp_auth_list=2,3,1
enable_acct=1
netflow=4
netflow_timeout=300
bras pppoe service name=demoDPI
```
### <span id="page-16-0"></span>**Задание имен veth-интерфейсов**

В fastdpi.conf описываются все TAP-интерфейсы, связанные с девайсами:

```
# Описание одного интерфейса роутера
# ВНИМАНИЕ! '{' должен быть на той же строке, что и имя секции router_device!
router device {
          # Имя девайса из in_dev/out_dev
     device=
          # Имя TAP-интерфейса для девайса (default='dpi' + device)
     #tap=
         # Имя парного TAP-интерфейса в netns для девайса (default='rib' +
device)
     #peer=
# ВНИМАНИЕ! '}' должен быть на отдельной строке!
}
```
Например, для такой конфигурации

in\_dev=41-00.0 out\_dev=41-00.1

где к роутеру подключен только out\_dev, описание будет такое:

```
in dev=41-00.0out_dev=41-00.1
router device {
         # Имя девайса из in_dev/out_dev
     device=41-00.1
         # Имя TAP-интерфейса для девайса (default='dpi' + device)
     tap=dpi41
         # Имя парного TAP-интерфейса в netns для девайса (default='rib' +
device)
     peer=rib41
}
```
Можно не задавать имена tap и peer интерфейсов (в этом случае подразумеваются имена по умолчанию), но описать router\_device нужно:

```
in_dev=41-00.0
out_dev=41-00.1
    # TAP для out_dev:
router_device {
    device=41-00.1
}
    # TAP для in_dev
router device {
```

```
device = 41 - 00.0
```
В этом случае предполагаются такие имена ТАР-интерфейсов:

- для in dev=41-00.0: со стороны СКАТа dpi41-00.0, со стороны BIRD rib41-00.0
- для out dev=41-00.1; со стороны СКАТа dpi41-00.1, со стороны BIRD rib41-00.1

### <span id="page-17-0"></span>Поддержка LAG

В СКАТ 10.1 добавлена поддержка агрегации каналов в роутере.

Для агрегированных каналов пакеты, которые нужно отводить на ТАР-интерфейс, могут прийти на любой девайс, входящий в LAG. Чтобы не создавать фактически одинаковые TAPинтерфейсы для каждого девайса из LAG, роутер учитывает, какие девайсы входят в LAG и для всех таких девайсов делает отвод трафика указанных подсетей на TAP (к демону BIRD).

Каждый LAG задается отдельной секцией в fastdpi.conf, в которой перечисляются все девайсы, входящие в LAG:

```
# Входные/выходные девайсы, объединенные в LAG
in dev=01-00.0.02-00.0
out dev=01-00.1:02-00.1
    # Описываем LAG в сторону inet
lag { }# Необязательное имя LAG, используется только для вывода в лог
    name=inet
       # Каждый девайс, входящий в LAG, описывается отдельным параметром device
    device = 01 - 00.1device = 02 - 00.1# Описание одного интерфейса роутера
router device \{# Имя девайса из out dev. Только для этого девайса делаем veth-пару TAP-
интерфейсов
    device = 01 - 00.1# Имя ТАР-интерфейса для девайса (default='dpi' + device)
    tap = dp i0# Имя парного ТАР-интерфейса в netns для девайса (default='rib' +
device)peer=rib0# Подсети, отводимые из общего трафика на TAP-девайс (пример)
    subnet=10.0.10.0/26
    #...прочие подсети...
```
При таком описании отвод трафика на ТАР tap0 будет происходить с обоих девайсов 01-00.1 и 02-00.1, заданных в секции lag, в соответствии с правилами (подсетями), заданными для

01-00.1 в router device.

В секции lag должно быть указано не менее двух девайсов, причем все девайсы должны быть одного направления (либо все девайсы из in\_dev, либо все девайсы out\_dev). Один девайс может входить только в один LAG (или не входить вообще ни в какой). Если роутер работает как в сторону inet, так и в сторону subs (например, BGP на стороне inet и OSPF внутри сети, в сторону subs), то описываются две секции lag:

```
# LAG в сторону inet
lag {
     name=inet
     device=01-00.1
     device=02-00.1
}
# LAG в сторону subs
lag {
     name=subs
     device=01-00.0
     device=02-00.0
}
```
и для каждой конфигурируется отдельная секция router device.

Всего возможно задать не более 10 различных lag-секций.

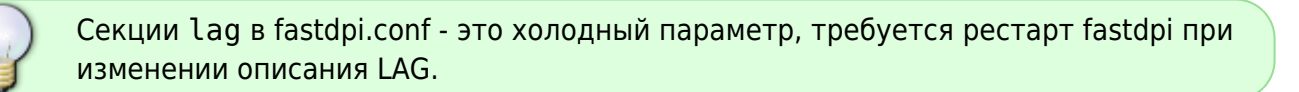

## <span id="page-18-0"></span>**Поддержка Multi-path routing (ECMP)**

В СКАТ 10.2 добавлена поддержка multi-path routing [\(ECMP\)](https://en.wikipedia.org/wiki/Equal-cost_multi-path_routing).

СКАТ делает балансировку трафика (round-robin) на уровне flow по всем маршрутам из multipath. Балансировка на уровне flow означает, что конкретный flow будет закреплен за одним из маршрутов из multi-path и выбранный маршрут не будет изменяться до окончания данного flow (если, конечно, не будет изменен состав multi-path по внешним событиям от демона маршрутизации).

Для включения multi-path в СКАТ не требуется никакой настройки. Поддержка ECMP включается в конфигурационных параметрах демона маршрутизации. Например, в BIRD поддержка ECMP включается указанием merge paths yes в протоколе kernel, см. [https://bird.network.cz/?get\\_doc&v=20&f=bird-6.html#ss6.6](https://bird.network.cz/?get_doc&v=20&f=bird-6.html#ss6.6).

## **Особенности анонсирования адресов**

### <span id="page-19-1"></span>**Анонсы абонентов и NAT pool**

Включение анонсирования адресов абонентов производится параметром в fastdpi.conf:

```
 # [cold] Флаги анонса адресов абонентов
     # Битовая маска
     # Значения:
     # 0x00001 - анонсировать адрес абонента в сторону subs
     # 0x00002 - анонсировать адрес абонента в сторону inet (если у абонента не
подключен NAT)
     # 0x00004 - анонсировать NAT-подсети в сторону inet
     # 0x00008 - анонсировать абонентские шлюзы (направление задается флагами 1 и
2)
     # 0x10000 - деанонсировать L3-абонента при наступлении acct idle (закрытие
acct-сесси по idle timeout)
     # Значение по умолчанию: 0 - ничего никуда не анонсировать
#router_subs_announce=0
     # [hot] Метрика для анонсов адресов абонентов
     # Значение по умолчанию = 32
```

```
#router_subs_metrics=32
```
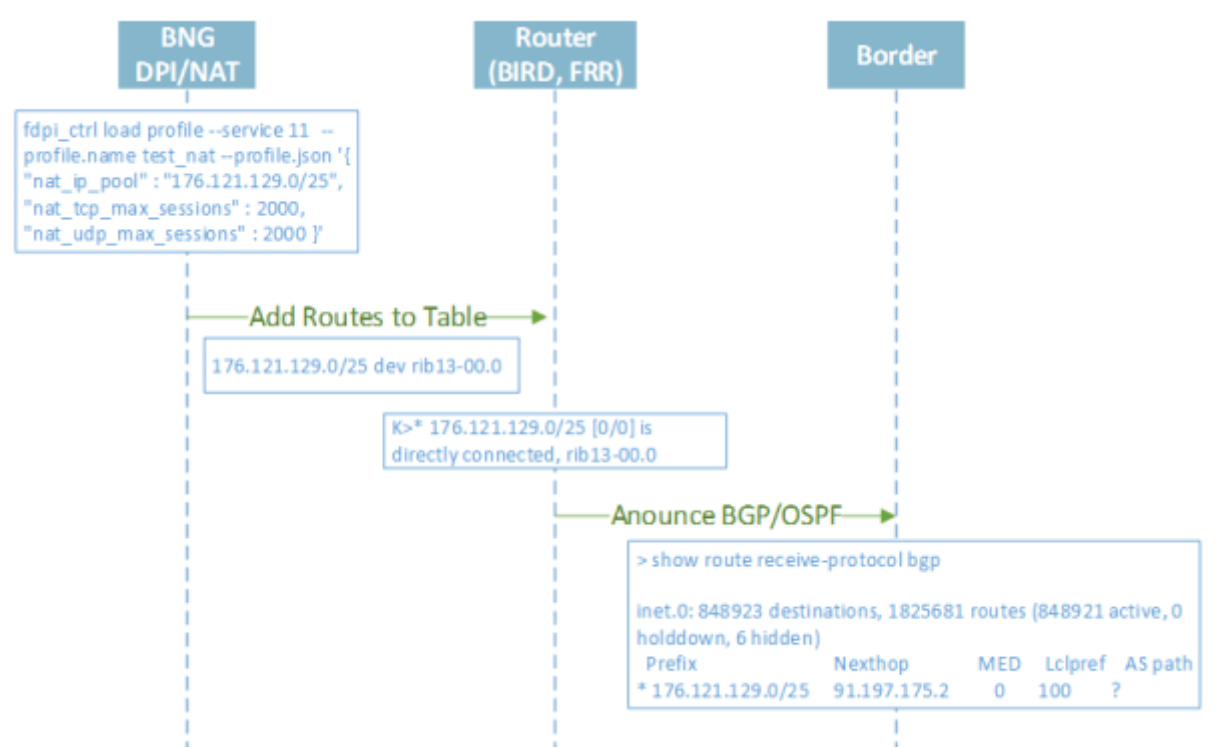

<span id="page-19-0"></span>Подсети белых адресов NAT анонсируются только в сторону inet при старте СКАТа и при добавлении/удалении/изменении NAT-профилей.

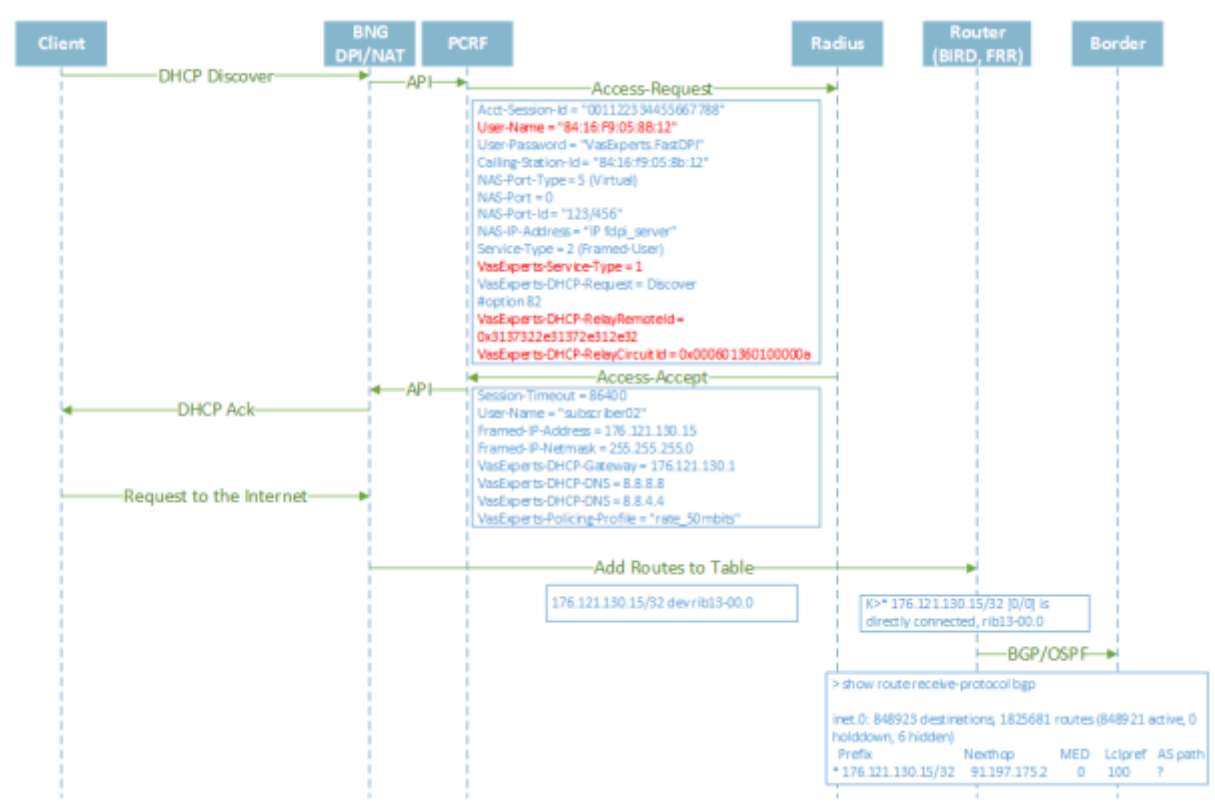

Адреса абонентов могут анонсироваться как в сторону inet, так и в сторону subs. Но если IP адрес абонента [входит в диапазон приватных адресов и на него назначена 11 услуга, т.е.](https://wiki.vasexperts.ru/doku.php?id=dpi:opt_cgnat:%D1%81gnat_settings:start#дополнительные_настройки) [натится](https://wiki.vasexperts.ru/doku.php?id=dpi:opt_cgnat:%D1%81gnat_settings:start#дополнительные_настройки), адрес абонента не анонсируется в сторону inet (так что нужно быть осмотрительными при определении диапазонов приватных адресов). Анонс производится в таблицу маршрутизации BIRD для всех TAP-девайсов разрешенного направления, далее BIRD подхватывает изменения и анонсирует их по нужным протоколам в соответствии со своей конфигурацией.

[СКАТ 10.2+] Если в fastdpi.conf задано nat\_exclude\_private=1, то есть не применять NAT для пакетов «приватный IP → приватный IP», то СКАТ **будет** анонсировать приватный адрес абонента с подключенным NAT в сторону inet, так как вышестоящий роутер должен знать маршрут до серого IP-адреса абонента.

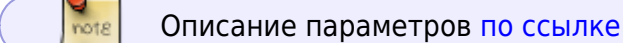

### <span id="page-20-0"></span>**Анонс адресов L3-абонентов**

В СКАТ 10.2 действует следующий алгоритм анонсов IP-адресов [L3-абонентов:](https://wiki.vasexperts.ru/doku.php?id=dpi:bras_bng:general_setup:start#настройка_bras_l3_в_fastdpi)

- по умолчанию, анонс адреса производится для успешной авторизации (accept) и НЕ производится для неуспешной (reject)
- fastdpi.conf-параметр auth announce reject позволяет глобально разрешить анонсы для reject:

 *# [hot]* Анонсировать (1) или нет (0) неавторизованных *(Reject)* абонентов # Значение по умолчанию - 0 (не анонсировать) *#auth\_announce\_reject=0*

добавлен новый Радиус-атрибут VasExperts-Route-Announce: значение 0 - не анонсировать адрес абонента, значение 1 - анонсировать. Данный атрибут перекрывает (имеет более высокий приоритет), чем auth\_announce\_reject.

Итого при решении вопроса, нужно ли анонсировать IP-адрес абонента или нет, применяется следующий алгоритм:

- если в ответе Радиуса (Accept или Reject) явно задан атрибут VasExperts-Route-Announce, анонс будет производиться для VasExperts-Route-Announce=1 и НЕ будет для VasExperts-Route-Announce=0
- если атрибута VasExperts-Route-Announce в ответе Радиуса нет:
	- Для Access-Accept (успешная авторизация) IP-адрес абонента анонсируется
	- Для Access-Reject (неуспешная авторизация) IP-адрес анонсируется только если fastdpi.conf-параметр auth announce reject=1

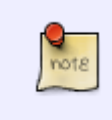

этот алгоритм применяется на стадии вызова функции анонсирования роутера; будет или нет анонсирован IP-адрес абонента и в какую сторону, — это регулируется fastdpi.conf-параметром роутера router\_subs\_announce.

Данный алгоритм также применяется для ARP-авторизации и GTP-авторизации, то есть для всех типов авторизации, где IP-адрес абонента известен на момент вызова авторизации и не может быть изменен.

Для прочих видов L2-авторизации (DHCP, PPP, — всех, где явно **выдается** IP-адрес) атрибут VasExperts-Route-Announce не принимается в расчет, анонс происходит по факту выдачи IP-адреса абоненту.

## <span id="page-21-1"></span><span id="page-21-0"></span>**Конфигурирование Роут-демона (BIRD, FRR, etc.)**

Настройки Роут-демона (BIRD, FRR, etc.) и СКАТ **должны быть согласованы**: роут-демон должен создавать kernel route table с номером, задаваемым параметром router\_kernel\_table.

Поддерживаемые роут-демоны:

- 1. [BIRD: официальная документация.](https://bird.network.cz/?get_doc&f=bird.html&v=20) Поддерживается BIRD версии 2 и выше. Версия 1 **не** поддерживается.
- 2. [FRRouting: официальная документация](http://docs.frrouting.org/en/latest/)
- 3. [QUAGGA: официальная документация](https://www.quagga.net/)
- 4. [Juniper CRPD: официальная документация](https://www.juniper.net/documentation/product/en_US/crpd)

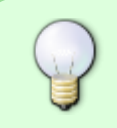

В примере приведен частный случай, за дополнительной информацией обратитесь к документации конкретного роут-демона. В контексте VRF Lite архитектуре Linux, на которой работает СКАТ, больше подходит BIRD.

### <span id="page-22-0"></span>**Пример настройки BIRD**

```
# Указать дополнительные функции для проверки:
# Любой публичный адрес
function is public() {
    if net \frac{1}{2} | 10.0.0.0/8+, 172.16.0.0/12+, 192.168.0.0/16+, 100.64.0.0/10+
] then
         return true;
     return false;
}
# Любой приватный адрес
function is private() {
    if net \sim [ 10.0.0.0/8+, 172.16.0.0/12+, 192.168.0.0/16+, 100.64.0.0/10+
] then
         return true;
     return false;
}
# Шлюз по умолчанию
filter default qw {
    if net \sim [0.0.0.0/0] then
         accept;
    reject;
}
# Описать фильтры:
# Маршруты, которые не получены из других протоколов маршрутизации (и префикс не /32)
filter exclude external routes {
    if (source = RTS INHERIT) && (net.len != 32) then
         accept;
     reject;
}
# Исключить маршруты из других протоколов маршрутизации, публичные подсети,
приватные - не /32
filter exclude ext 1 ip \{if (source = RTS INHERIT) && (is public() || (is private() && (net.len
!= 32))) then
         accept;
    reject;
}
log "/var/log/bird.log" all;
router id 192.168.123.65;
debug protocols all;
```

```
# Описать таблицы
ipv4 table grt;
ipv4 table bird00;
ipv4 table bird01;
protocol device {
}
protocol direct {
   disabled; # Отключено по умолчанию
    ipv4; # Подключение к таблице IPv4 по умолчанию
    ipv6; # ... и к таблице IPv6 по умолчанию
}
# Описать "протоколы" kernel
protocol kernel kernel_grt {
    ipv4 { # Подключить протокол к таблице IPv4 по каналу
          table grt;
<code>import all; </code> # Импорт в таблицу, по умолчанию - импортировать все
export all; # Экспорт в протокол. Значение по умолчанию - экспорт
отсутствует
    };
    scan time 5;
    learn; # Изучить пришедшие маршруты из kernel-таблицы
    kernel table 99; # Kernel-таблица для синхронизации с (по умолчанию:
основная)
}
protocol kernel kernel_bird00 {
    ipv4 { # Подключить протокол к таблице IPv4 по каналу
          table bird00;
         import all; # Импорт в таблицу, по умолчанию - импортировать все
         export all; \# Экспорт в протокол. Значение по умолчанию - экспорт
отсутствует
    };
    scan time 5;
    learn; # Изучить пришедшие маршруты из kernel-таблицы
    kernel table 100; # Kernel-таблица для синхронизации с (по умолчанию:
основная)
}
protocol kernel kernel_bird01 {
    ipv4 { # Подключить протокол к таблице IPv4 по каналу
          table bird01;
<code>import all; </code> # Импорт в таблицу, по умолчанию - импортировать все
export all; # Экспорт в протокол. Значение по умолчанию - экспорт
отсутствует
    };
    scan time 20;
    learn; # Изучить пришедшие маршруты из kernel-таблицы
    kernel table 101; # Kernel-таблица для синхронизации с (по умолчанию:
```

```
основная)
}
# Другой экземпляр для IPv6, пропускающий параметры по умолчанию
protocol kernel {
    ipv6 \{ export all; \};}
protocol static {
     ipv4; # Снова канал IPv4 с параметрами по умолчанию
}
# Протоколы OSPF (каждый инстанс со своей таблицей)
protocol ospf v2 ospf grt {
         tick 1;
         rfc1583compat no;
     stub router no;
     ecmp yes limit 16;
         ipv4 {
         table grt;
                  import all;
         export all;
         };
         area 0.0.0.0 {
                  networks {
                           192.168.123.64/30;
                  };
                  interface "rib.102" {
                           cost 1;
                           rx buffer large;
              type broadcast;
              authentication none;
                 };
          };
};
protocol ospf v2 ospf_bird01 {
         tick 1;
         rfc1583compat no;
     ecmp yes limit 16;
         ipv4 {
         table bird01;
                  import all;
                  export all;
         #export filter exclude_ext_1_ip;
         };
         area 0.0.0.0 {
                  networks {
                           192.168.123.68/30;
                  };
                  interface "rib.202" {
```

```
cost 1:
                         rx buffer large;
            type broadcast:
            authentication none:
               \};
         \};
# Описать "протоколы" маршрутизации, которые предназначены для "переливания"
маршрутов между таблицами (с использованием фильтров)
protocol pipe grt bird00 {
    table grt;
    peer table bird00;
    import all;
    export filter default gw;
protocol pipe grt bird01 {
    table grt;
    peer table bird01;
    import all; # filter exclude ext 1 ip;export all; #filter default qw;
```

```
Отладка Роутера
```
Роутер СКАТа в целях отладки может записывать в рсар трафик с BIRD:

```
# [hot] Запись рсар с TAP-интерфейсов роутера
    # Note: записывать можно и утилитой tcpdump, указав имя ТАР-интерфейса.
         Но проблема в том, что tcpdump не работает с интерфейсами в режиме DOWN,
    #то есть tcpdump'ом невозможно записать трафик при переходе интерфейса
    ##из состояния DOWN в состояние UP.
    # Имена ТАР-интерфейсов через ';' или 'all' (записывать со всех)
    # Для каждого ТАР-интерфейса создается отдельный рсар-файл с именем
    # tap <имя интерфейса> xxx.pcap в каталог, задаваемый параметром
ajb udpi path (по умолчанию /var/dump/dpi)
#router tap pcap=all|список ТАР-интерфейсов через';'
    # [hot] Направление пакетов для записи рсар с TAP-интерфейсов
    # Значения:
    # 1 - TAP -> вовне (пакеты от TAP-интерфейса)
    # 2 - извне -> ТАР (пакеты на ТАР-интерфейс)
    # 0 или 3 - все направления
#router tap pcap dir=0
```

```
# [hot] Интервал ротации ТАР рсар, секунд
    # 0 - берется из параметра ajb udpi ftimeout (ajb udpi ftimeout задается в
минутах)
#router tap pcap rotate=0
```
Также можно включить запись в рсар обмена данными с ядром (rtnetlink):

```
# [hot] Записывать или нет rtnetlink messages в рсар
    # 0 - не записывать
    # 1 -записывать
    # Префикс рсар-файлов = "rtnl"
#router rtnl pcap=0
```
Кроме того, если включена запись пакетов в рсар по маске адреса (ajb save ip), то роутер будет записывать в рсар также результирующий пакет после применения маршрутизации. То есть в рсар окажутся две записи для одного входящего пакета: первая запись - исходный пакет, вторая — отправленный пакет.

### <span id="page-26-0"></span>Трассировка

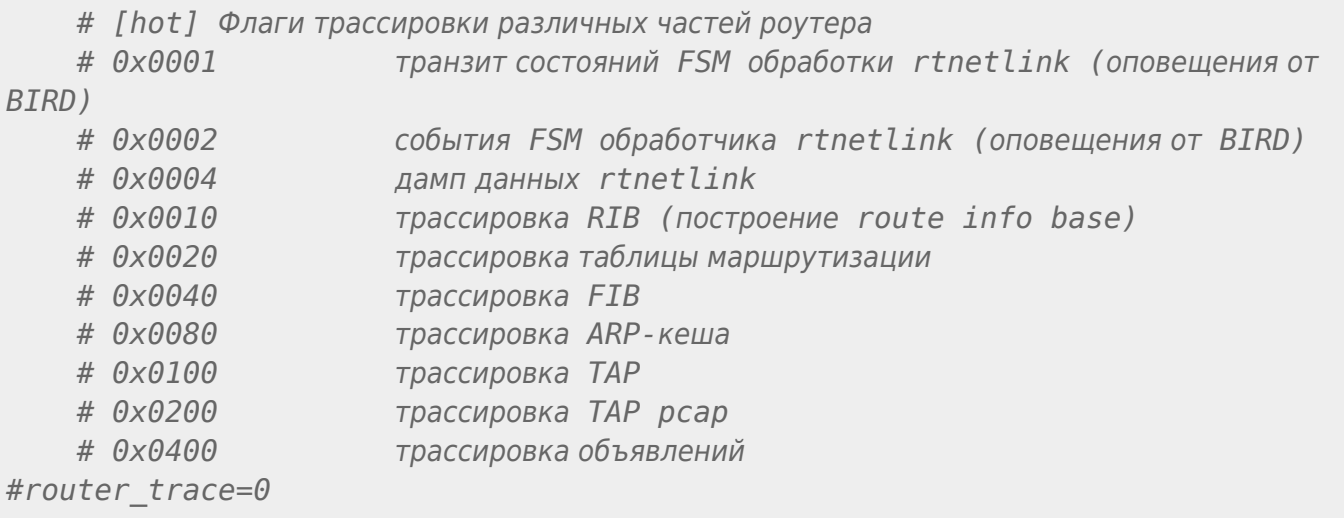

## <span id="page-26-1"></span>**СLI-команды**

СКАТ имеет набор CLI-команд по просмотру текущего состояния роутера. Полный список команд см.

fdpi cli help router

Команды дампа RIB и FIB выводят очень много данных, так как эти структуры могут содержать сотни тысяч записей в случае BGP full view. Поэтому при вызове этих команд советуем перенаправлять вывод в файл.

Также не забывайте, что построением таблицы маршрутизации по BGP, OSPF и пр. занимается BIRD, у которого есть собственная утилита командной строки birdc и собственный конфигурационный файл с развитой системой команд по фильтрации, заданию staticмаршрутов и пр.

Кроме того, стандартная утилита Linux ip дает полный контроль над kernel route table. При

использовании утилиты ip не забывайте указывать правильный netns (router\_netns) и номер таблицы маршрутизации (router\_kernel\_table).